# **Use audit delete listener**

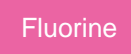

If choosing to dynamic share on **deletes**, you may want to enable the **Use Audit Delete Listener** feature. This feature will ensure that records that may have bypassed the ordinary **delete** business rule are included in your dynamic share.

**NOTE: Delete** business rules are often bypassed if a business rule that calls **setWorkflow('false')** or **cascade deletes** runs.

## **Prerequisites**

**A** First, you will need to [create a dynamic share](https://docs.perspectium.com/display/fluorine/Create+a+ServiceNow+dynamic+share).

## **Procedure**

To use the audit delete listener for your dynamic share, follow these steps:

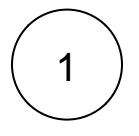

#### **Access your dynamic share**

Log into your sharing ServiceNow instance and navigate to **Perspectium** > **Replicator** > **Dynamic Share**. Then, click into the dynamic share that you want to use the audit delete listener for.

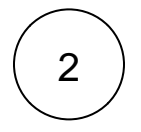

#### **Check Use Audit Delete Listener**

Scroll down to the **Trigger Conditions** tab. If **Delete** is checked, an option to **Use Audit Delete Listener** will automatically appear. Check this box to enable the audit delete listener to check for bypassed **delete** business rules when running your dynamic share.

#### **Similar topics**

- [Create a ServiceNow dynamic share](https://docs.perspectium.com/display/fluorine/Create+a+ServiceNow+dynamic+share)
- [Configure business rule timing and order](https://docs.perspectium.com/display/fluorine/Configure+business+rule+timing+and+order)
- [Share only updated fields](https://docs.perspectium.com/display/fluorine/Share+only+updated+fields)
- [Interactive only](https://docs.perspectium.com/display/fluorine/Interactive+only)
- [Share base table records only](https://docs.perspectium.com/display/fluorine/Share+base+table+records+only)

### **Contact Perspectium Support**

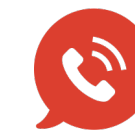

**US: [1 888 620 8880](tel:18886208880)**

**UK: [44 208 068 5953](tel:442080685953)**

**[support@perspectium.com](mailto:support@perspectium.com)**